## Accessing the Optimizer

## Security Note

In order to use this functionality, you must have the following permission enabled in Series25 Group [Administration:](http://knowledge25.knowledgeowl.com/help/series25-group-administration) Academic: 4.0 Use Schedule25 Optimizer and Meeting Pattern Grid

To open the Schedule25 Optimizer, use the link in the 25Live More menu under Go to Tool.

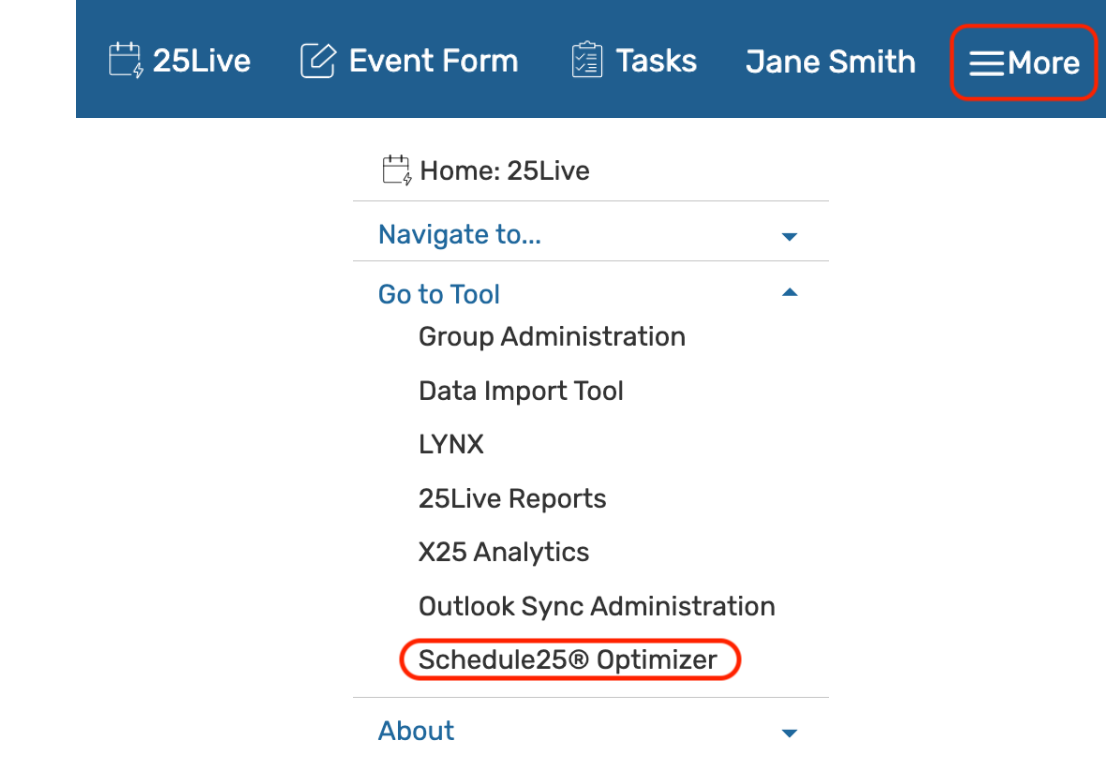

In X25, the Optimizer tab is found in the top navigation row below the header bar.

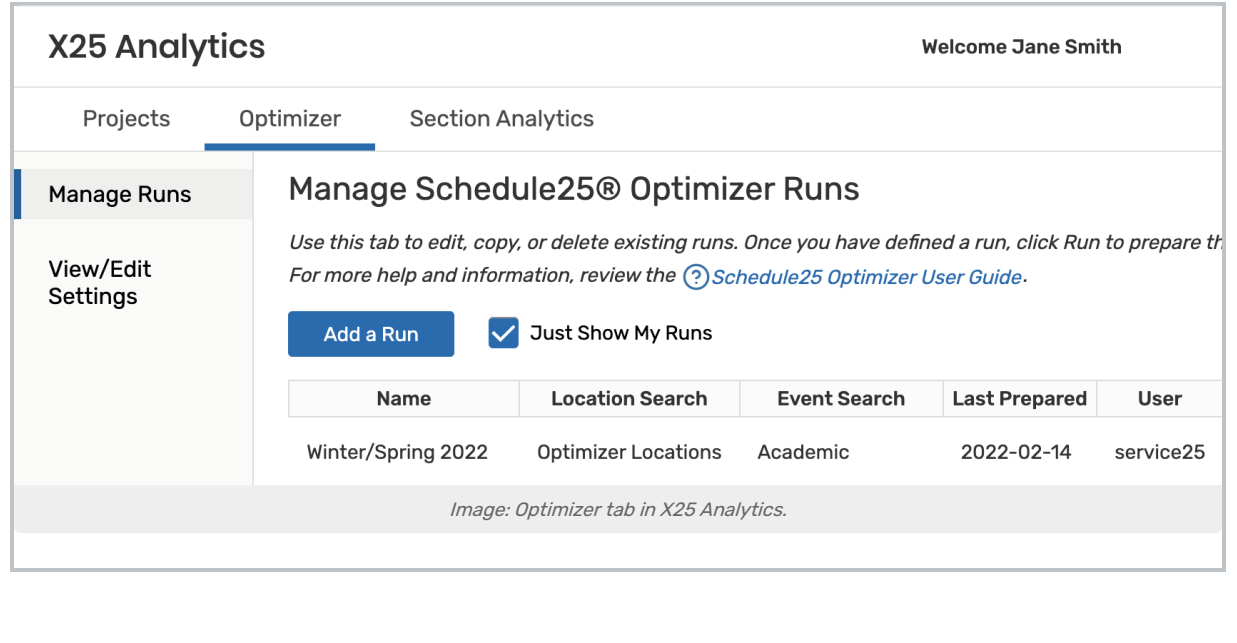